# **Doc gestion serveur externe YunoHost**

# **Philosophie**

Comment la gestion du serveur YunoHost du LOV a été pensée

### **Gestion des utilisateurs**

- 1. utilisateur YunoHost admin est **super administrateur** du serveur Yunohost et permet de gérer le serveur et les utilisateur/sauvegardes
- 2. utilisateur dédié au LOV nommé adminlov a été créé et toutes les données et applications doivent lui appartenir. C'est l'utilisateur **admin du lov** et est gestionnaire des données
- 3. Utilisateur des adhérents du LOV. Sont créés par les administrateurs du serveur
- 4. Lors de l'installation d'une nouvelle application sur le serveur, l'utilisateur adminlov doit être positionné comme **admin** de l'application.

### **Gestion des applications**

Lors de l'installation d'une application dans YunoHost en général, il **faut** nommer un utilisateur comme "administrateur de l'aplication". pas possible de nommber un groupe.

Autant définir directement adminlov lors de l'instalation puis dans l'application, donner des droits à des groupes ou à des personnes. Losque le membre s'en va, les données ne sont pas perdues car ells appartiennent toujours à adminlov. Il suffit de "refaire un partage" aux nouveaux adhérents.

Techniquement, toutes les applications ne supportent pas d'avoir un "groupe d'utilisateur" comme "administrateur" et c'est compliqué à changer ensuite (souvent pas prévu facilement dans l'application).

## **gestion des adhérents de l'asso**

Les adhérents qui en font la demande peuvent avoir un compte sur le serveur du LOV, il faut en faire la demande (ou automatique?)

### **Création compte utilisateur**

Voir doc officielle sur comment faire dans YunoHost: <https://yunohost.org/fr>

Lors de la création:

- 1. utiliser le même pseudo que dans <https://framateam.org/>, ça permet de s'y retrouver lors de la l'AG
- 2. Si vous mettez votre identité réelle, elle sera visible via ce que vous publiez sur le serveur (nom et prénom). Si vous voulez un pseudonyme, mettre un prénom en pseudo et autre chose

comme nom.

#### **Gestion des droits**

#### **Utilisateurs**

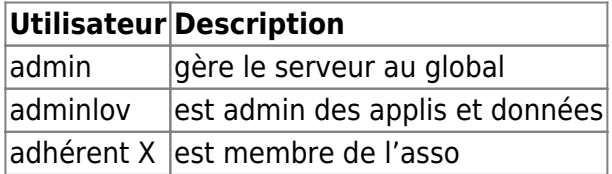

#### **Groupes YunoHost de base**

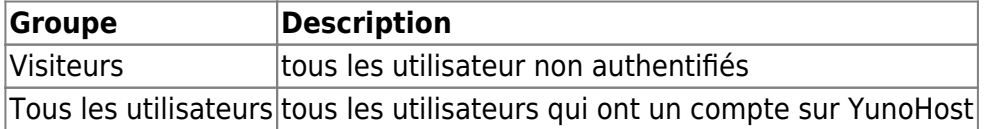

#### **Groupes ajoutés pour l'asso**

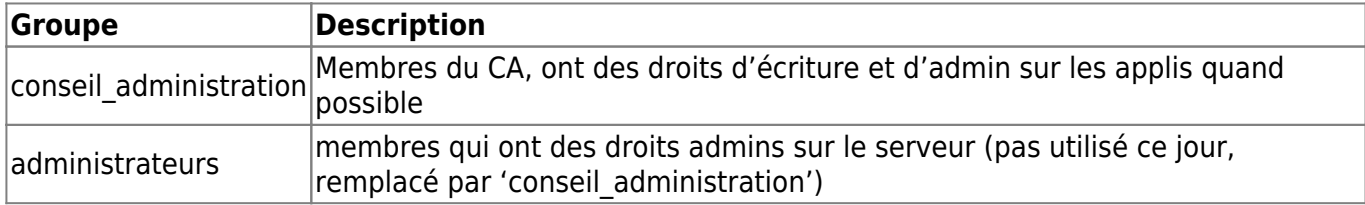

# **Applications installées**

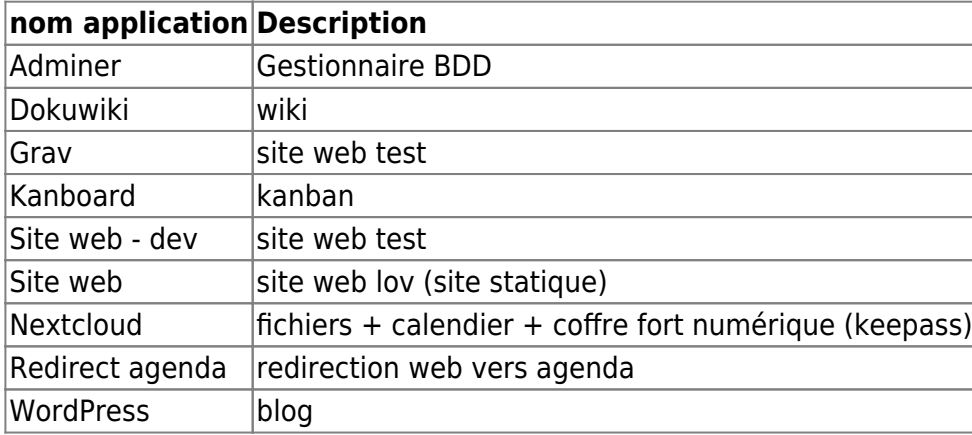

## **Nextcloud**

### **Arborescence fichiers**

Physiquement, les dossiers sont organisés

```
root@labovilleurbanne:~# tree /home/adminlov -d -L 2
/home/adminlov
```
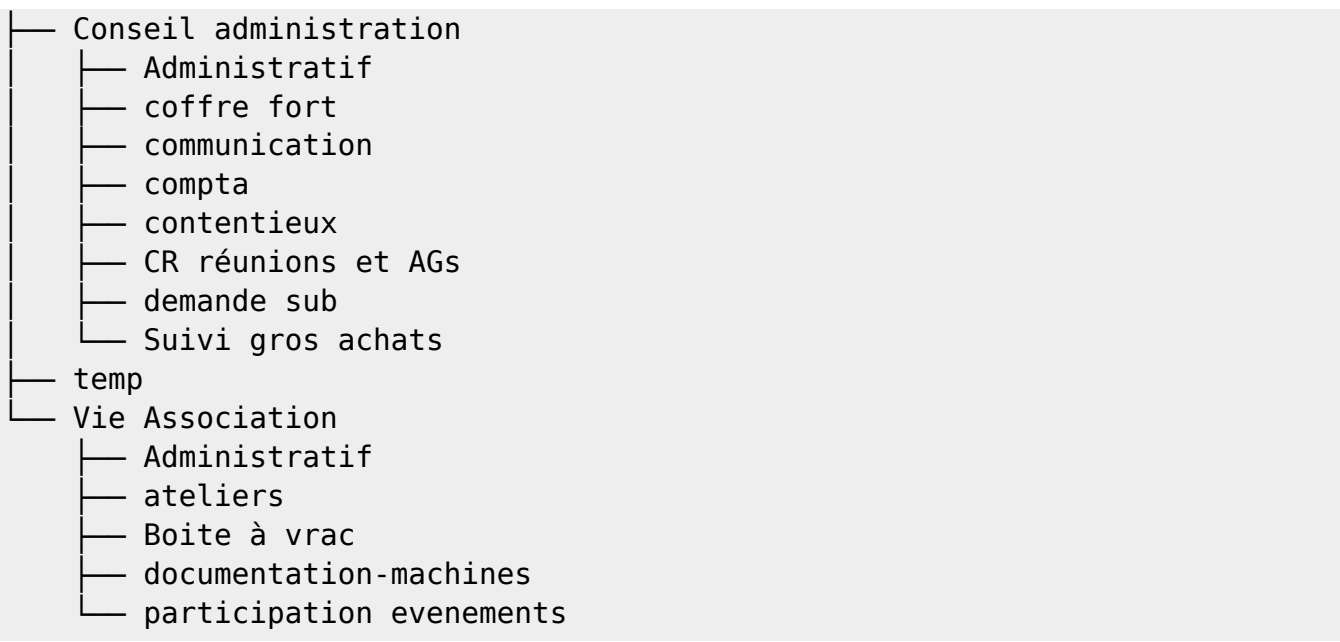

#### **Quota espace disque**

Limite fixée à 40Mo par adhérent. Pour forcer à mettre les documents dans les partages du LOV (listés au dessus)

https://docs.nextcloud.com/server/latest/user\_manual/en/files/quota.html

#### **Calendrier**

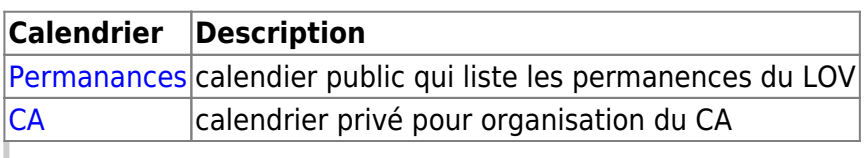

https://labovilleurbanne.fr/agenda est un lien qui renvoit automatiquement vers le calendrier des permanences Utilisation de l'application [redirect](https://github.com/YunoHost-Apps/redirect_ynh/) pour faire ce lien =⇒ marche pas, il a fallu le

#### **MDP**

KeeWeb KO sur nouveau serveur, pas réussi à faire marcher: https://github.com/jhass/nextcloud-keeweb/issues/204 ⇒ Migration sur https://labovilleurbanne.fr/nextcloud/apps/passwords/ (ou pas)

- https://forum.chatons.org/t/a-propos-de-la-categorie-gestionnaire-de-mots-de-passe/684/3
- https://forum.chatons.org/t/bitwarden-le-serveur-depend-dun-logiciel-proprietaire/1531/10
- https://github.com/awesome-selfhosted/awesome-selfhosted#password-managers
- https://apps.nextcloud.com/apps/passman
- https://apps.nextcloud.com/apps/passwords
- Vaulwarden YunoHost
	- https://github.com/dani-garcia/vaultwarden

# **DokuWiki**

Ajouter sidebar: https:/[/www.dokuwiki.org/config:sidebar](http://www.dokuwiki.org/config:sidebar) Authoriser le html: [Permettre l'utilisation de](https://www.dokuwiki.org/config:htmlok) [code HTML dans les pages](https://www.dokuwiki.org/config:htmlok)

# **Migration vers nouveau serveur**

Tests fait au préalable via modifications de 'fichier hosts' puis fait sur le fournisseur DNS Gandi quand ok

## **bascule IPs**

- Changer TTL DNS puis IP
	- TTL DNS 3600 (1h au lieu de 3h)
- Basculer de serveur
	- $\circ$  ancienne IP serveur: 51.15.217.89
	- nouvelle IP: 167.235.31.8
- Ajout ipv6 au passage via enregistrement AAAA

Sites inspirants:

- https://wiki.pcet.link/accueil?do=index
- https://wiki.apprentilab.cnam.fr/wiki:config?s[]=dokuwiki
	- https://wiki.apprentilab.cnam.fr/doku.php?do=index
	- https://wiki.apprentilab.cnam.fr/fab:machines:brodeuse\_numerique
- https://wiki.lereset.org/start?do=index
- https://wiki.fuz.re/doku.php?id=projets:datapaulette&do=index

Documentation DokuWiki - https://docs.framasoft.org/fr/dokuwiki/ https://wiki.picasoft.net/doku.php?id=asso:tuto:wiki&s[]=dokuwiki

## **Gestion email**

#### **Constat**

Après instalation d'une application qui a besoin d'envoyer des mails, je n'ai rien reçu… Après recherche, le serveur du LOV n'envoie pas de mail, tout est délégué à Gandi pour le mail.

Piste pour que serveu r puisse envoyer du mail:

https://forum.yunohost.org/t/permettre-aux-apps-denvoyer-du-mail-meme-si-le-serveur-de-mail-princi pal-est-ailleurs/10941/24

### **Sécurisation**

Lutte contre le spam mail : Doc gandi en [français](https://docs.gandi.net/fr/gandimail/operations_courantes/activer_outils_antispoofing.html) ou en [anglais](https://docs.gandi.net/en/gandimail/common_operations/enable_antispoofing_tools.html)

Il faut utiliser les trois protocoles:

- DKIM
- Enregistrement SPF
- DMARC

Au passage:

- Bascule sur "Gandi Live DNS", nouvelle infra DNS
	- Permet de versionner la conf DNS automatiquement
	- Etre à jour côté Gandi ?
- Activation DKIM
	- Fait dans interface web Gandi
	- Ajout clée DKIM proposée par la conf YunoHost
		- mail. domainkey 3600 IN TXT "v=DKIM1; h=sha256; k=rsa; p=MIGfMA0GCSqGSIb3DQEBAQUAA4GNADCBiQKBgQDWZBbH5pLdpYYPAMo+O7ZUV Ei/7irHzz9BkUeBqu+Jhbh1g1WSB5p/hmouoPtBr8yNlxAn5FTQYIiqCUEsusP1 VTvhMYj0wr7pjUq0zYHbu8CKZLlBQ51370dOHUSXSiKQylCZStJ0rpwjHDbqr+0 a4umyQdEesbpWmtlTD2zGfwIDAQAB"
- Modif SPF
	- o avant: @ 10800 IN TXT "v=spf1 include: mailcust.gandi.net ?all"
	- $\circ$  après: @ 10800 IN TXT "v=spf1 a mx include: mailcust.gandi.net ~all"
		- Ajout champs a et mx pour autoriser les IP du serveurs à envoyer des mails en plus des serveurs gandi
		- Passage  $\dot{a}$  ~all pour durcir la configuration (voir https://en.wikipedia.org/wiki/Sender\_Policy\_Framework#Qualifiers et les RFC)
- Ajout enregistrement proposé par YunoHost, pas certain de l'utilité
	- © @ 3600 IN CAA 128 issue "letsencrypt.org"

Sources: - https://easydmarc.com/blog/how-to-optimize-spf-record/ -

Outils pour tester la conf DNS: -

https://mxtoolbox.com/SuperTool.aspx?action=mx%3alabovilleurbanne.fr&run=toolpage# https://easydmarc.com/tools/domain-scanner?domain=labovilleurbanne.fr

# **Gandi**

Création d'une équipe en plus que l'utilisateur du LOV et invitation envoyée à Gofannon pour avoir un "compte de secours" au cas où.

# **sources administration**

- https://yunohost.org/en/admin\_guide
- https://yunohost.org/fr/groups\_and\_permissions
- https://yunohost.org/fr/admin\_interface
- https://moulinette.readthedocs.io/en/latest/ldap.html
- shcéma ?
	- Users groups and permissions

From: <https://labovilleurbanne.fr/dokuwiki/> - **DokuWiki du LOV**

Permanent link: **<https://labovilleurbanne.fr/dokuwiki/asso:si:externe?rev=1683569393>**

Last update: **2023/05/08 18:09**

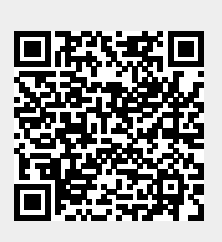